**УТВЕРЖДАЮ** подаместитель директора **TAPHOE** ФГУМ «ВНИИОФИ» Н.П. Муравская 0% 2017 г.

## **Дефектоскопы ультразвуковые многоканальные ГЕККОН (GEKKO)**

**Методика поверки МП 007.Д4-17**

Главный метролог **ФГУТ ВИННОФИ»** С.Н. Негода  $\kappa$  20  $02$  $2017r.$ 

# СОДЕРЖАНИЕ

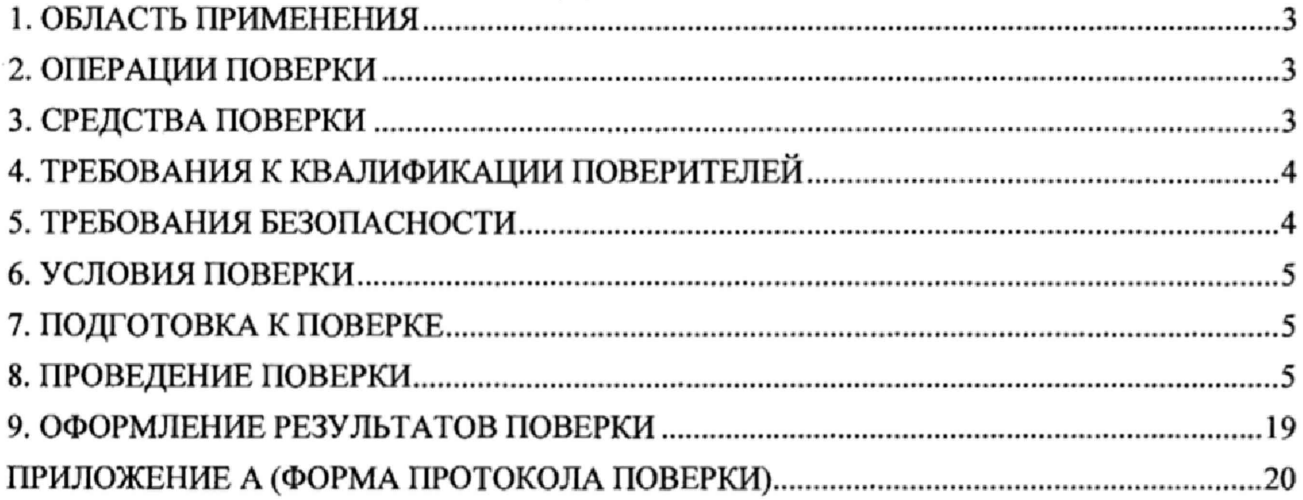

## **1. ОБЛАСТЬ ПРИМЕНЕНИЯ**

<span id="page-2-0"></span>Настоящая методика устанавливает методы и средства первичной и периодической поверок дефектоскопов ультразвуковых многоканальных ГЕККОН (GEKKO) (далее по тексту - дефектоскопов).

Дефектоскопы предназначены для:

- выявления и измерений координат дефектов и амплитуд эхо-сигналов, отраженных от дефектов типа нарушения сплошности и однородности материалов, полуфабрикатов, готовых изделий и сварных соединений ответственных технологических объектов нефтеперерабатывающей, нефтехимической и нефтегазовой промышленности, атомной промышленности, энергетики, транспортной промышленности, авиации и других отраслей;<br>- измерений и толшины ответственных технологических объектов

- измерений толщины ответственных технологических нефтеперерабатывающей, нефтехимической и нефтегазовой промышленности, атомной промышленности, энергетики, транспортной промышленности, авиации и других отраслей.

Интервал между поверками - 1 год.

#### **2. ОПЕРАЦИИ ПОВЕРКИ**

<span id="page-2-1"></span>2.1. При проведении первичной (в том числе после ремонта) и периодической поверки должны выполняться операции, указанные в таблице 1.

Таблица 1 - Операции первичной и периодической поверок 1.

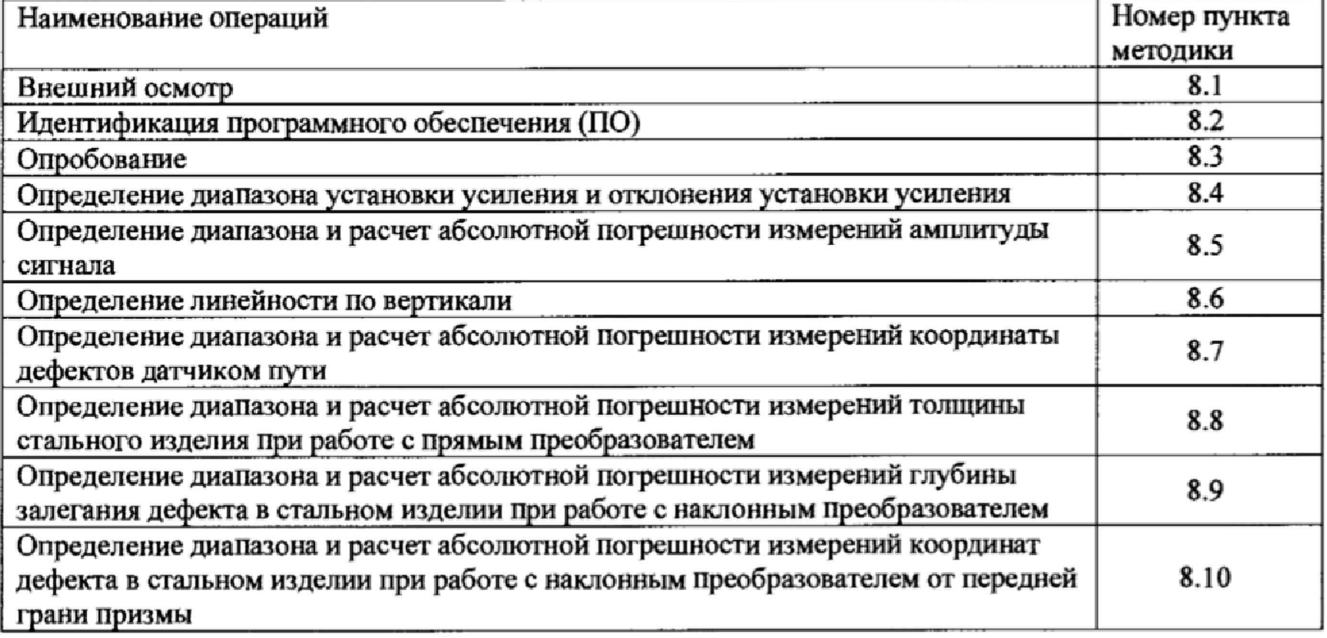

2.2. Поверку средств измерений осуществляют аккредитованные в установленном порядке в области обеспечения единства измерений юридические лица и индивидуальные предприниматели.

2.3. Поверка дефектоскопа прекращается в случае получения отрицательного результата при проведении хотя бы одной из операций, а дефектоскоп признают не прошедшим поверку.

#### **3. СРЕДСТВА ПОВЕРКИ**

3.1. Рекомендуемые средства поверки указаны в таблице 2.

3.2. Средства поверки должны быть поверены и аттестованы в установленном порядке.

3.3. Приведенные средства поверки могут быть заменены на их аналоги, обеспечивающие определение метрологических характеристик дефектоскопа с требуемой точностью.

**Таблица 2 - Средства поверки**

|                            | $\ldots$                                                                                     |  |
|----------------------------|----------------------------------------------------------------------------------------------|--|
| Номер пункта               | Наименование средства измерений или вспомогательного оборудования, номер                     |  |
| методики поверки           | документа, регламентирующего технические требования к средству, разряд по                    |  |
|                            | государственной поверочной схеме и (или) метрологические и основные                          |  |
|                            | технические характеристики                                                                   |  |
|                            | Осциллограф цифровой TDS1012B.                                                               |  |
|                            | Диапазон измеряемых размахов напряжений импульсных радиосигналов от 10                       |  |
| 8.3                        | мВ до 400 В (с делителем 1:10). Пределы допускаемой относительной                            |  |
|                            | погрешности измерений амплитуд сигналов для коэффициентов отклонения от                      |  |
|                            | 10 мВ/дел до 5 В/дел - ± 3 %.                                                                |  |
|                            | Генератор сигналов сложной формы AFG3022.                                                    |  |
|                            | Синусоидальный сигнал от 1 кГц до 20 МГц, диапазон напряжений от                             |  |
| 8.4, 8.5, 8.6              | 10 мВ до 10 В, погрешность $\pm$ (1 % от величины +1 мВ), амплитудная                        |  |
|                            | неравномерность (до 5 МГц) $\pm$ 0,15 дБ, (от 5 до 20 МГц) $\pm$ 0,3 дБ, пределы             |  |
|                            | допускаемой относительной погрешности установки частоты $\pm 1$ ppm.                         |  |
|                            | Комплект образцовых ультразвуковых мер КМТ176М-1.                                            |  |
| 8.8                        | Диапазон толщин от 0,4 до 300 мм. Погрешность аттестации по эквивалентной                    |  |
|                            | ультразвуковой толщине от 0,3 до 0,7 %.                                                      |  |
|                            | Мера №3Р из комплекта мер ультразвуковых ККО-3.                                              |  |
|                            | Толщина меры 29.02. Высота меры 59.01. Пределы допускаемой абсолютной                        |  |
|                            | погрешности<br>воспроизведения<br>толщины<br>меры<br>И<br>высоты                             |  |
|                            | $\pm$ 0,05 мм. Диаметр искусственного дефекта Д1 6 <sub>+0,3</sub> мм, диаметров Д2, Д3, Д4, |  |
|                            | Д5 2 <sub>+0.1</sub> мм. Расстояние от рабочей поверхности 1 меры до центра                  |  |
| 8.9, 8.10                  | искусственного дефекта: до дефекта Д1 - 44.0.12 мм. Расстояния от рабочей                    |  |
|                            | поверхности 2 меры до центров искусственных дефектов: до дефекта Д2 - (3 ±                   |  |
|                            | 0,15) мм, до дефекта Д3 - (6 $\pm$ 0,15) мм, до дефекта Д4 - (8 $\pm$ 0,15) мм, до дефекта   |  |
|                            | Д5 - $(12 \pm 0.15)$ мм. Пределы допускаемой абсолютной погрешности                          |  |
|                            |                                                                                              |  |
|                            | воспроизведения диаметров искусственных дефектов, расстояний до центров                      |  |
|                            | искусственных дефектов ± 0,05 мм.                                                            |  |
| 8.10                       | Меры длины концевые плоскопараллельные, набор №1.                                            |  |
|                            | Длины мер от 0,5 до 100 мм (83 шт.). Класс точности 2 в соответствии с ГОСТ                  |  |
|                            | 9038-90.                                                                                     |  |
| 8.7, 8.9                   | Штангенциркуль ШЦЦ-І.                                                                        |  |
|                            | Диапазон измерений от 0 до 250 мм. Шаг дискретности цифрового отсчетного                     |  |
|                            | Пределы допускаемой погрешности<br>устройства 0,01<br>измерений<br>MM.                       |  |
|                            | $\pm 0.04$ MM.                                                                               |  |
| Вспомогательные устройства |                                                                                              |  |
| 8.3                        | Адаптер IPEX FRB.                                                                            |  |
| 8.9                        | Mepa HKHK.                                                                                   |  |

## **4. ТРЕБОВАНИЯ К КВАЛИФИКАЦИИ ПОВЕРИТЕЛЕЙ**

Лица, допускаемые к проведению поверки, должны пройти обучение по требуемому виду измерений, изучить устройство и принцип работы дефектоскопа и средств поверки по эксплуатационной документации.

## **5, ТРЕБОВАНИЯ БЕЗОПАСНОСТИ**

5Л. Работа с дефектоскопом и средствами поверки должна проводиться согласно требованиям безопасности при работе с электроизмерительными приборами, указанным в руководствах по эксплуатации (РЭ) на приборы.

5.2. При проведении поверки должны быть соблюдены требования безопасности согласно ГОСТ 12.3.019-80.

5.3. Освещенность рабочего места поверителя должна соответствовать требованиям санитарных правил и норм СанПиН 2.2.1/2.1.1.1278-03.

## **6. УСЛОВИЯ ПОВЕРКИ**

6Л. При проведении поверки должны соблюдаться следующие требования:

- температура окружающего воздуха (20 *±* 5) °С;
- относительная влажность воздуха  $(65 \pm 15)$ %;
- атмосферное давление (750 ± 30) мм рт.ст. [(100 ± **4)** кПа].

6.2. Внешние электрические и магнитные поля должны находиться в пределах, не влияющих на работу дефектоскопа и средств поверки.

## **7. ПОДГОТОВКА К ПОВЕРКЕ**

7.1. Если дефектоскоп и средства поверки до начала измерений находились в климатических условиях, отличающихся от указанных в п. 6.1, то их выдерживают при этих условиях не менее часа, или времени, указанного в эксплуатационной документации.

7.2. Подготовить дефекгоскоп и средства поверки к работе в соответствии с их РЭ.

## **8. ПРОВЕДЕНИЕ ПОВЕРКИ**

#### 8.1. Внешний осмотр

8.1 Л. При внешнем осмотре должно быть установлено соответствие дефектоскопа следующим требованиям:

- комплектность дефектоскопа в соответствии с документацией;
- отсутствие явных механических повреждений электронного блока дефектоскопа и преобразователей, влияющих на работоспособность дефектоскопа;
- наличие маркировки дефектоскопа и преобразователей в соответствии с документацией.

8.1.2. Дефектоскоп считается прошедшим операцию поверки с положительным результатом, если дефектоскоп соответствует требованиям, приведенным в пункте 8.1.1

### **8.2. Идентификация программного обеспечения (ПО)**

8.2. L Нажать кнопку On/Off для включения дефектоскопа.

8.2.2. Прочитать идентификационное наименование ПО и номер версии ПО, указанные на экране при включении.

8.2.3. Проверить идентификационные данные ПО на соответствие значениям, приведенным в таблице 3.

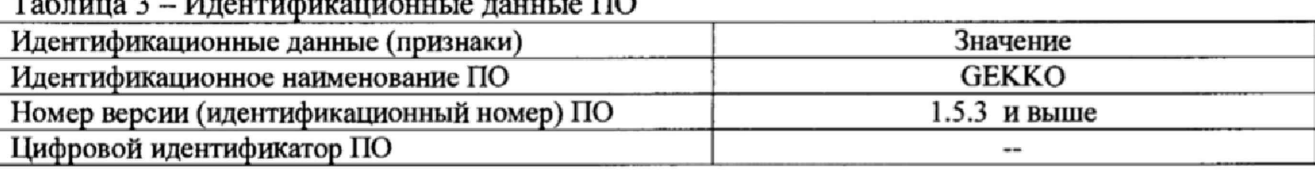

 $T_0$ блица  $2$  - Идентификационные данные ПО

8.2.4. Дефектоскоп считается прошедшим операцию поверки с положительным результатом, если идентификационные данные ПО соответствуют значениям, приведенным в таблице 3.

### 8.3. Опробование

8,3 Л. Нажать кнопку «Quit» для выключения дефектоскопа,

8.3.2. Установить в разъем подключения Ipex адаптер 1РЕХ FRB из комплекта дефектоскопа.

8.3.3. Нажать кнопку On/Off для включения дефектоскопа.

8.3.4. На главном экране выбрать вкладку «Мастер».

8.3.5. Во вкладке «Мастер» выбрать «3 - Цифровая фокусировка антенны (ЦФА)», затем «ЦФА с линейной решеткой». Нажать кнопку «Создать», затем кнопку «ОК».

8.3.6. На экране настройки «Оборудование» нажать кнопку «Ред.» на панели «Объект контроля». На открывшемся экране настройки «Объект контроля» нажать кнопку «ОК».

8.3.7. На экране настройки «Оборудование» нажать кнопку «Ред.» на панели «Датчик».

8.3.8. На экране настройки «Датчик» на вкладке «Конфиг.» установить значение «5» для настройки «Частота» и «30» для настройки «Напряжение».

8.3.9. На экране настройки «Датчик» выбрать вкладку «Геометрия».

8.3.10. На вкладке «Геометрия» установить значение «64» для настройки «Количество элементов».

8.3.11. Подключить входной разъем осциллографа к первому контакту (соответствует первому каналу) и контакту «заземление» (GND) на разъеме FRB (рисунок 1). Подключение производить на нагрузке 50 Ом из состава осциллографа.

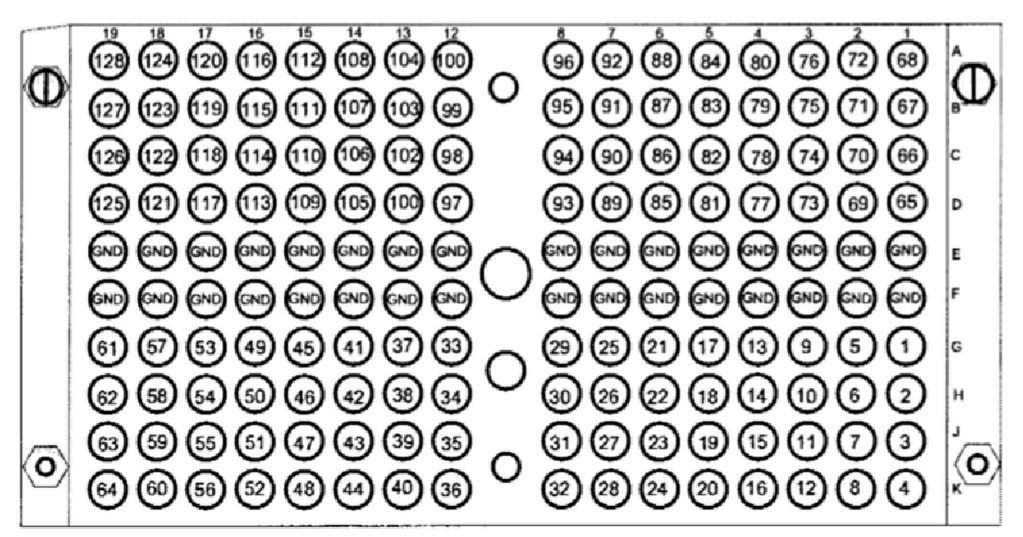

Рисунок 1 - Цоколевка разъема FRB

8.3.12. Проверить с помощью осциллографа присутствие на первом канале сигнала от генератора импульсов возбуждения.

8.3.13. Повторить пункты 8.3.11-8.3.12 для 64 каналов.

8.3.14. Дефектоскоп считается прошедшим операцию поверки с положительным результатом, если сигналы от генератора импульсов возбуждения присутствуют на всех каналах.

#### 8.4. Определение диапазона установки усиления и отклонения установки усиления

8.4.1. Нажать кнопку «Главная» [1] для перехода главному экрану.

8.4.2. На главном экране выбрать вкладку «Мастер».

8.4.3. Во вкладке «Мастер» выбрать «3 - Традиционный УЗ», затем «Раздельносовмещенный ПЭП». Нажать кнопку «Создать», затем кнопку «ОК».

8.4.4. На экране настройки «Оборудование» нажать кнопку «Ред.» на панели «Объект контроля». На открывшемся экране настройки «Объект контроля» нажать кнопку «ОК».

8.4.5. На экране настройки «Оборудование» нажать кнопку «Ред.» на панели «Датчик».

8.4.6. На экране настройки «Датчик» на вкладке «Конфиг.» установить значение «5» для настройки «Частота» и «150» для настройки «Напряжение».

8.4.7. На экране настройки «Датчик» выбрать вкладку «Геометрия».

8.4.8. На вкладке «Геометрия» выбрать значение «1» для настройки «Излучатель», значение «3» для настройки «Приёмник» и нажать кнопку «ОК».

8.4.9. Установить настройки генератора: синус, пачка, 1 цикл, частота 5 МГц, амплитуда 1 В, задержка 5 мкс, внешняя синхронизация.

8.4.10. Подключить вход синхронизации генератора через делитель 1:10 из состава генератора к 1етпо-разъему «1» как показано на рисунке 2 (Iemo-разъёмы подключения одноэлементных преобразователей находятся под заглушкой «Probe»).

8.4.11. Подключить выход генератора к 1ето-разъему «3» (рисунок 2).

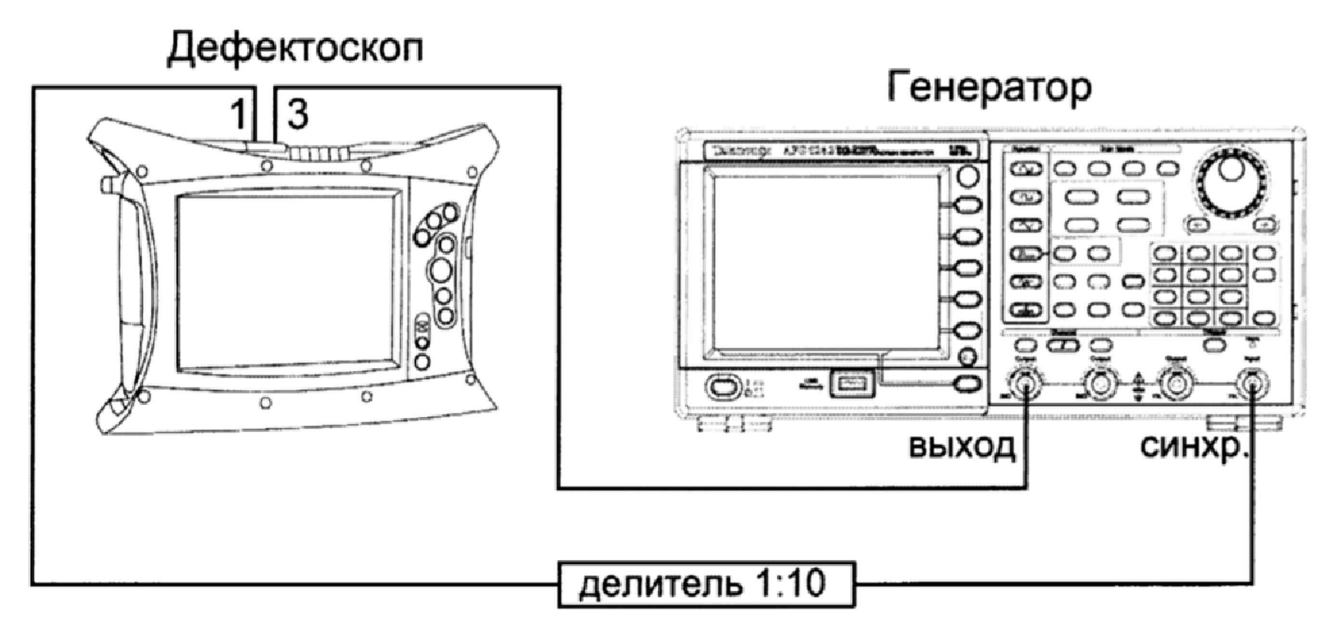

Рисунок 2 - Схема подключения

8.4.12. Нажать кнопку «Далее» для перехода на экран настройки «Настройки».

8.4.13. На экране настройки «Настройки» нажать кнопку «Ред.» на панели «Стробы».

8.4.14. Установить ослабление на аттенюаторе генератора *Gao* 0 дБ.

8.4.15. Установить значение в поле «Усиление» Gyo 0 дБ, навести строб на сигнал, принятый с генератора и запомнить индицируемое значение уровня сигнала в дБ (отображается рядом со стробом).

8.4.16. Увеличить усиление дефектоскопа, увеличив значение в поле «Усиление» на 1 дБ, после чего установить такое ослабление аттенюатора, чтобы сигнал на экране дефектоскопа снова достиг прежнего уровня (индицируемое значение уровня сигнала должно совпадать со значением, полученным в пункте 8.4.15).

8.4.17. Рассчитать отклонение установки усиления по формуле:

$$
\Delta G = |G_A - G_{A0}| - |G_Y - G_{Y0}|, \, \text{aE}, \tag{1}
$$

где *Gyo* - начальное значение усиления на дефектоскопе, установленное в пункте 8.4.15, дБ;

*G y -* текущее значение усиления на дефектоскопе, установленное в пункте 8.4.16, дБ;

*Gao* ~ начальное значение ослабления на аттенюаторе, установленное в пункте 8.4.14, дБ;

*Ga -* текущее значение ослабления на аттенюаторе, установленное в пункте 8.4,16, дБ,

8.4.18. Повторить пункты 8.4.16-8.4.17 увеличивая усиление на дефектоскопе до 36 дБ с шагом 1 дБ. При этом уровень электрического шума не должен превышать половины изображенного на экране дефектоскопа уровня сигнала, принятого с генератора.

8.4.19. Дефектоскоп считается прошедшим операцию поверки с положительным результатом, если диапазон установки усиления составляет от 1 до 36 дБ и отклонение установки усиления составляет ± 1 дБ.

#### **8.5. Определение диапазона и расчет абсолютной погрешности измерений амплитуды сигнала**

8.5.1. Повторить пункты 8,4,1-8,4,13.

8.5.2. Установить ослабление на аттенюаторе генератора *Go* 0 дБ.

8.5.3. Зафиксировать измеренное значение амплитуды сигнала *No* па экране дефектоскопа (отображается рядом со стробом).

8.5.4. Увеличивать ослабление на аттенюаторе *G* 33 раза с шагом 1 дБ и фиксировать измеренные значения амплитуды сигнала *N* на экране дефектоскопа.

8.5.5. Рассчитать абсолютную погрешность измерений амплитуды сигнала по формуле:

$$
\Delta N = |N_0 - N| - |G - G_0|, \, \text{AB}, \tag{2}
$$

где *Go -* начальное значение ослабления на аттенюаторе, установленное в пункте 8.5.2, дБ;

 $G$  – текущее значение ослабления на аттенюаторе, дБ;

*No -* начальное значение амплитуды сигнала на экране дефектоскопа, полученное в пункте 8.5.3, дБ;

*N* - текущее измеренное значение амплитуды сигнала на экране дефектоскопа, дБ.

8.5.6. Дефектоскоп считается прошедшим операцию поверки с положительным результатом, если диапазон измерений амплитуды сигнала составляет от -15 до +15 дБ и абсолютная погрешность измерений амплитуды сигнала составляет  $\pm$  1 дБ.

#### **8.6. Определение линейности по вертикали**

8.6.1. Повторить пункты 8.4.1 -8.4.13.

8.6.2. Установить ослабление на аттенюаторе генератора *Go* 0 дБ,

8.6.3. Установить значение в поле «Усиление» Gyo 0 дБ, навести строб на сигнал, принятый с генератора и нажать кнопку «ОК».

8.6.4. Нажать кнопку «Далее» для перехода на экран настройки «Конфигурация».

8.6.5. На экране настройки «Конфигурация» нажать кнопку «Контроль».

8.6.6. Нажать на один из индикаторов в верхней панели. В появившемся окне «Настройки индикатора», установить для параметра «Значение» значения «Амплитуда» и «%».

8.6.7. Изменяя значение усиления дефектоскопа (поле «Усиление»), довести амплитуду сигнала на экране дефектоскопа до уровня 80 *%* (отображается на индикаторе в верхней панели).

8.6.8. Изменять ослабление аттенюатора в соответствии с таблицей 4 и записывать измеренное дефектоскопом значение амплитуды сигнала  $L_{uxw}$ . Измерения выполнить пять раз, результат усреднить.

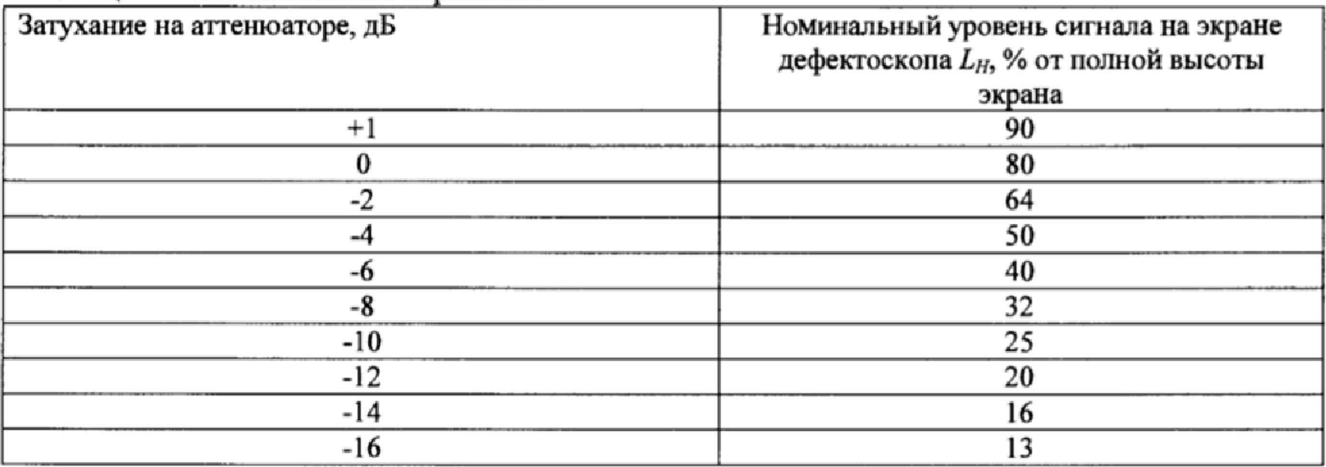

Таблица 4 - Линейность по вертикали

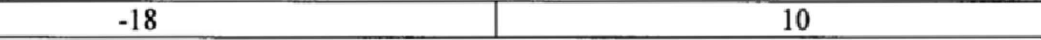

8.6.9. Вычислить линейность по вертикали по формуле:

$$
\Delta L = L_{u_{3M}} - L_H, \% , \tag{3}
$$

где *Law -* измеренное дефектоскопом значение уровня сигнала, % от полной высоты экрана, *Lh -* номинальный уровень сигнала на экране дефектоскопа, % от полной высоты экрана.

8.6.10. Дефектоскоп считается ирошедшим операцию поверки с положительным результатом, если линейность по вертикали составляет  $\pm$  0,5 %.

#### **8,7. Определение диапазона и расчет абсолютной погрешности измерений координаты дефектов датчиком пути**

8.7.1. Подключить датчик пути в соответствующий разъем на дефектоскопе.

8.7.2. Измерить штангенциркулем диаметр колеса датчика пути. Измерения выполнить пять раз, результат усреднить.

8.7.3. Рассчитать длину окружности колеса датчика пути по формуле:

$$
L = \pi \, d, \text{MM}, \tag{4}
$$

где *d -* измеренный штангенциркулем диаметр колеса датчика пути, мм; *тг-* константа 3,14159.

8.7.4. Рассчитать количество оборотов колеса датчика пути, необходимое для измерения координаты 5000 мм:

$$
n = \frac{5000}{L},\tag{5}
$$

где *L* - длина окружности колеса датчика пути, мм.

8.7.5. Рассчитанное значение количества оборотов колеса датчика пути округлить в большую сторону до целого числа,

8.7.6. Сделать метку на колесе датчика пути для отсчета количества оборотов колеса.

8.7.7. Нажать кнопку «Главная» Гидля перехода главному экрану.

8.7.8. На главном экране выбрать вкладку «Мастер».

8.7.9. Во вкладке «Мастер» выбрать «2 - Фазированная решетка», затем «Линейная решетка». Нажать кнопку «Создать», затем кнопку «ОК».

8.7.10. На экране настройки «Оборудование» нажать кнопку «Ред.» на панели «Объект контроля». Задать на открывшемся экране настройки «Объект контроля» нажать кнопку «ОК».

8.7.11. На экране настройки «Оборудование» нажать кнопку «Ред.» на панели «Датчик». На открывшемся экране настройки «Датчик» нажать кнопку «ОК».

8.7.12. На экране настройки «Оборудование» нажать кнопку «Вкл», а затем «Ред.» на панели «Сканер».

8.7.13. На экране настройки «Сканер» выбрать такую настройку «Input», при которой при движении сканера изменяется показание «Y(mm)» (или «X(mm)»).

8.7.14. На экране настройки «Сканер» нажать кнопку «Калибровка».

8.7.15. В появившемся окне «Калибровка» ввести в поле «Длина» значение соответствующее 10 оборотам колеса (значение, рассчитанное в пункте 8.7.3 умноженное на Ю).

8.7.16. Нажать кнопку «Сброс», затем кнопку

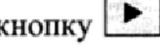

8.7.17. Произвести десять полных оборотов колеса датчика пути и нажать кнопку L затем кнопку «ОК». На экране настройки «Сканер» нажать кнопку «ОК».

8.7.18. Нажать кнопку «Далее» для перехода на экран настройки «Настройки».

8.7Л9. На экране настройки «Настройки» нажать кнопку «Ред.» на панели «Законы фокусировки». На открывшемся экране настройки «Законы фокусировки» нажать кнопку «Расчёт законов», затем «ОК».

8.7.20. На экране настройки «Настройки» нажать кнопку «Ред.» на панели «Стробы».

8.7.21. На открывшемся экране настройки «Стробы» нажать кнопку «ОК».

8.7.22. Нажать кнопку «Далее» для перехода на экран настройки «Конфшурация».

8.7.23. На экране настройки «Конфигурация» нажать кнопку «Контроль».

8.7.24. Выполнить *п* (рассчитано в пункте 8.7.4) оборотов колеса датчика пути, записывая измеренное дефектоскопом значение координаты дефектов (значение счетчика«Y(mm)» или «X(mm)»), соответствующее 1, 2, 4, 10, n/3, n/2, n оборотам колеса датчика пути.

8.7.25. Нажать кнопку сброса показания датчика пути [6].

8.7.26. Повторить пункты 8.7.24-8.7.25 еще три раза и вычислить средние арифметические значения измеренных дефектоскопом значений координаты дефектов по трем измерениям.

8.7.27. Рассчитать абсолютную погрешность измерений координаты дефектов по формуле:

$$
\Delta L = X_i - L \cdot i, \text{MM},\tag{6}
$$

где *L* - длина окружности колеса датчика пути, мм,

 $i$  – число оборотов колеса датчика пути,

 $X_i$  - измеренное дефектоскопом значение координаты дефектов соответствующее *i*-му обороту колеса датчика пути, мм.

8.7.28. Рассчитать относительную погрешность измерений координаты дефектов по формуле:

$$
\Delta L = \frac{X_i - L \cdot i}{L \cdot i} \cdot 100\%, \,\,\frac{\%}{}
$$

где *L* - длина окружности колеса датчика пути, мм,

*i* - число оборотов колеса датчика пути,

 $Xi$  - измеренное дефектоскопом значение координаты соответствующее *i*-му обороту колеса датчика пути, мм.

8.7.29. Дефектоскоп считается прошедшим операцию поверки с положительным результатом, если диапазон измерений координаты дефектов датчиком пути составляет от 2 до 5000 мм, абсолютная погрешность измерений координаты дефектов датчиком пути в диапазоне от 2 до 800 мм включ. не превышает  $\pm$  0,5 мм и относительная погрешность измерений координаты дефектов датчиком пути в диапазоне св. 800 до 5000 мм не превышает  $\pm$  0,5 %.

#### **8.8. Определение диапазона и расчет абсолютной погрешности измерений толщины стального изделия при работе с прямым преобразователем**

8.8.1. Подключить прямой преобразователь к дефектоскопу (при использовании съемной призмы, отсоединить её от преобразователя).

8.8.2. Нажать кнопку «Главная» Градя перехода главному экрану.

8.8.3. На главном экране выбрать вкладку «Мастер».

8.8.4. Во вкладке «Мастер» выбрать «3 - Цифровая фокусировка антенны (ЦФА)», затем «ЦФА с линейной решеткой». Нажать кнопку «Создать», затем кнопку «ОК».

8.8.5. На экране настройки «Оборудование» нажать кнопку «Ред.» на панели «Объект контроля».

8.8.6. На открывшемся экране настройки «Объект контроля» установить параметры:

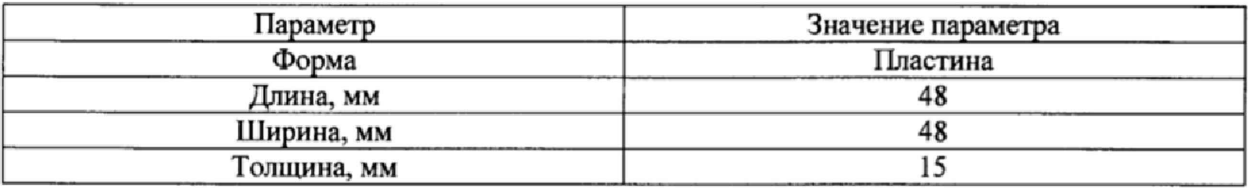

8.8.7. Выбрать вкладку «Шов» нажать кнопку «Нет».

8.8.8. Выбрать вкладку «Материал» и установить параметры:

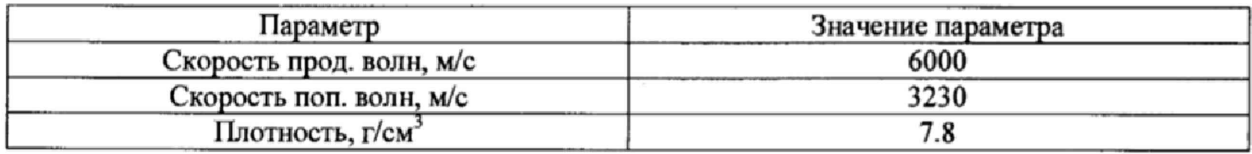

8.8.9. Нажать кнопку «Калибровка скорости звука», затем на открывшемся экране настройки «Калибровка скорости звука» выбрать преобразователь из списка (в соответствии

с подключенным преобразователем), нажав кнопку «Датчик»  $\boxed{\bullet}$ .

8.8.10. Установить преобразователь на меру толщиной 15 мм из комплекта образцовых ультразвуковых мер КМТ176М-1, предварительно нанести на неё контактную жидкость. Записать в поле «dl» действительное значение толщины меры, указанное в протоколе поверки, умножить это значение на два и записать в поле «d2».

8.8.11. Навести строб на сигнал от донной поверхности и его отражения (при необходимости увеличить диапазон, записав нужное значение в поле «Диапазон»), нажать кнопку «80 %», затем кнопку «Измерить» затем нажать кнопку «ОК».

8.8.12. На открывшемся экране настройки «Объект контроля» нажать кнопку «ОК».

8.8.13. На экране настройки «Оборудование» нажать кнопку «Ред.» на панели «Датчик».

8.8.14. На открывшемся экране настройки «Датчик» выбрать вкладку «Геометрия».

8.8.15. Установить параметры в соответствии с подключенным преобразователем.

8.8.16. На вкладке «Призма» нажать кнопку «Нет» и нажать кнопку «ОК».

8.8.17. На экране настройки «Настройки» нажать кнопку «Ред.» на панели «Настройки ЦФА».

8.8.18. На открывшемся экране настройки «Настройки ЦФА» установить параметры:

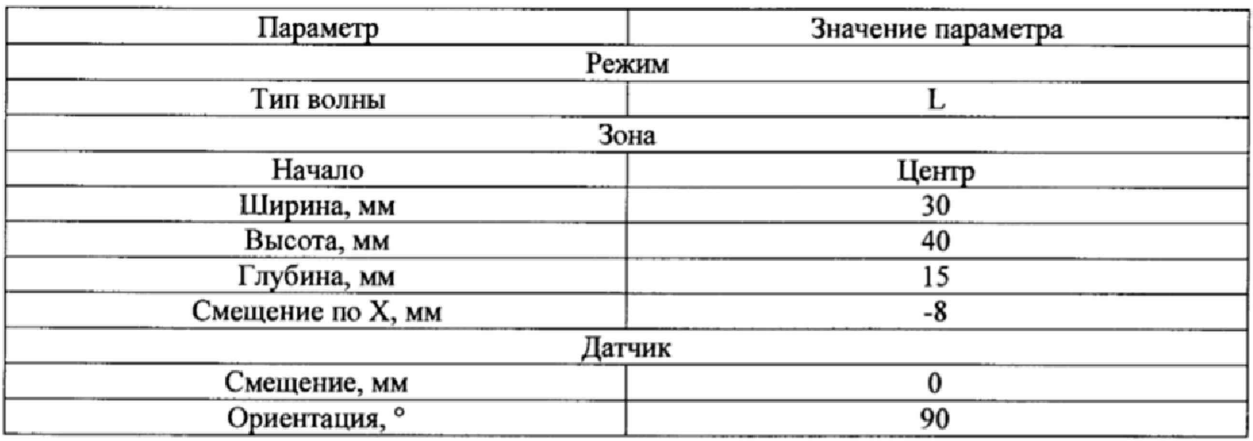

8.8.19. Установить преобразователь на поверхность меры толщиной 40 мм из комплекта образцовых ультразвуковых мер КМТ176М-1, предварительно нанести на неё контактную жидкость.

8.8.20. Нажать кнопку «Рассчитать», затем «ОК».

8.8.21. Нажать кнопку «Далее» для перехода на экран настройки «Конфигурация».

8.8.22. На экране настройки «Конфигурация» нажать кнопку «Контроль».

8.8.23. Нажать на один из индикаторов в верхней панели. В появившемся окне «Настройки индикатора», установить для параметра «Значение» значение «Глубина» и нажать кнопку «ОК».

8.8.24. Установить преобразователь на меру толщиной 3 мм из комплекта образцовых ультразвуковых мер КМТ176М-1, предварительно нанести на неё контактную жидкость. Записать измеренное значение толщины из индикатора «Глубина». Измерения произвести пять раз. Вычислить среднее арифметическое значение измеряемой толщины.

8.8.25. Вычислить абсолютную погрешность измерений толщины по формуле:

$$
\Delta X = X_u - X_\partial, \text{MM},\tag{8}
$$

где  $\overline{X_u}$  – среднее арифметическое значение из пяти измерений толщины меры, мм; *Хд -* действительное значение толщины меры, указанное в протоколе поверки, мм.

8.8.26. Повторить пункты 8.8.24 - 8.8.25 еще для семи мер из комплекта образцовых ультразвуковых мер КМТ176М-1, с толщинами равномерно распределенными в диапазоне от 3 до 300 мм.

8.8.27. Вернуться на экран настройки «Настройки», нажать кнопку «Ред.» на панели «Настройки ЦФА» и установить для параметра «Высота» значение «600».

8.8.28. Повторить пункты 8.8.24 - 8.8.25 для второго донного сигнала на мере 300 мм из комплекта образцовых ультразвуковых мер КМТ176М-1.

8.8.29. Вернуться на экран настройки «Настройки», нажать кнопку «Ред.» на панели «Настройки ЦФА» и установить для параметра «Высота» значение «900».

8.8.30. Повторить пункты 8.8.24 - 8.8.25 для третьего донного сигнала на мере 300 мм из комплекта образцовых ультразвуковых мер КМТ176М-1.

8.8.31. Дефектоскоп считается прошедшим операцию поверки с положительным результатом, если диапазон измерений толщины стального изделия при работе с прямым преобразователем составляет от 3 до 900 мм и абсолютная погрешность измерений толщины стального изделия при работе с прямым преобразователем не превышает  $\pm (0.1+0.001 \cdot H)$  мм. где Н - измеренное значение толщины, мм.

#### **8.9. Определение диапазона и расчет абсолютной погрешности измерений глубины залегания дефекта в стальном изделии при работе с наклонным преобразователем**

8.9.1. Подключить наклонный преобразователь к дефектоскопу (при наличии съемной призмы, отсоединить её от преобразователя).

8.9.2. Нажать кнопку «Главная» [1] для перехода главному экрану.

8.9.3. На главном экране выбрать вкладку «Мастер».

8.9.4. Во вкладке «Мастер» выбрать «2 - Фазированная решетка», затем «Линейная решетка». Нажать кнопку «Создать», затем кнопку «ОК».

8.9.5. На экране настройки «Оборудование» нажать кнопку «Ред.» на панели «Объект контроля».

8.9.6. На открывшемся экране настройки «Объект контроля» установить параметры:

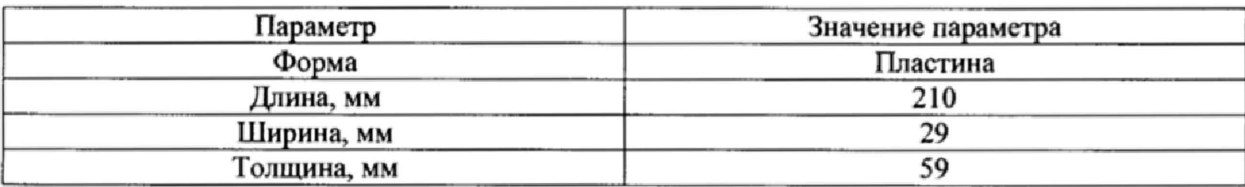

8.9.7. Выбрать вкладку «Шов» нажать кнопку «Нет».

8.9.8. Выбрать вкладку «Материал» и установить параметры:

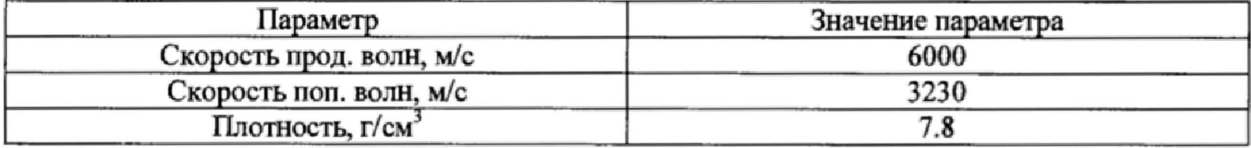

8.9.9. Нажать кнопку «Калибровка скорости звука», затем на открывшемся экране настройки «Калибровка скорости звука» выбрать преобразователь из списка, нажав кнопку «Латчик»  $\mathbb{H}$ 

8.9.10. Установить преобразователь на рабочую поверхность меры №ЗР из комплекта мер ультразвуковых ККО-3 в бездефектное место, предварительно нанести на неё контактную жидкость. Записать в поле «dl» действительное значение высоты меры, указанное в протоколе поверки, умножить это значение на два и записать в поле «d2».

8.9.11. Навести строб на сигнал от донной поверхности и его отражения (при необходимости увеличить диапазон, записав нужное значение в поле «Диапазон»), нажать кнопку «80 %», затем кнопку «Измерить» затем нажать кнопку «ОК».

8.9.12. На открывшемся экране настройки «Объект контроля» нажать кнопку «ОК».

8.9.13. На экране настройки «Оборудование» нажать кнопку «Ред.» на панели «Датчик».

8.9Л4. На открывшемся экране настройки «Датчик» выбрать вкладку «Геометрия».

8.9.15. Установить параметры в соответствии с подключенным преобразователем.

8.9.16. На вкладке «Призма» нажать кнопку «Есть» и нажать кнопку **1944.** Выбрать из списка призму в соответствии с нанесенной на неё маркировкой.

8.9.17. Нажать кнопку «Скорость звука», затем на открывшемся экране настройки «Скорость звука» указать в поле «Толщина (t)» толщину призмы, предварительно измерив её штангенциркулем.

8.9.18. Установить преобразователь на боковую поверхность съемной призмы из комплекта дефектоскопа, как показано на рисунке 3, предварительно нанести на неё контактную жидкость.

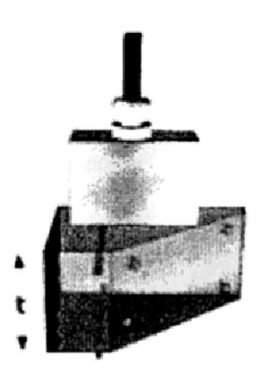

Рисунок 3 - Установка преобразователя на призму

8.9.19. Навести строб на сигнал от донной поверхности и его отражения (при необходимости увеличить диапазон, записав нужное значение в поле «Диапазон»), нажать кнопку «80 %», затем кнопку «Измерить» затем нажать кнопку «ОК».

8.9.20. Присоединить съемную призму к преобразователю, предварительно нанести на неё контактную жидкость.

8.9.21. На экране настройки «Настройки» нажать кнопку «Ред.» на панели «Законы фокусировки».

8.9.22. На открывшемся экране настройки «Законы фокусировки» установить параметры:

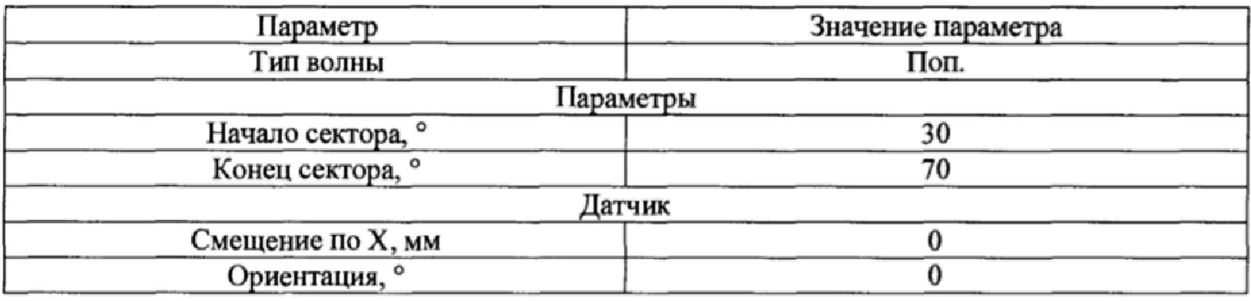

8.9.23. Нажать кнопку  $\left| \frac{\phi}{\phi} \right|$ , затем в появившемся окне установить нижнюю (поле «Начало») и верхнюю границу (поле «Конец») глубины фокусировки и нажать кнопку «ОК».

8.9.24. Нажать кнопку «Расчёт законов» затем кнопку «ОК».

8.9.25. На экране настройки «Настройки» нажать кнопку «Ред.» на панели «Стробы».

8.9.26. На открывшемся экране настройки «Стробы» установить диапазон 100 мм в поле «Диапазон».

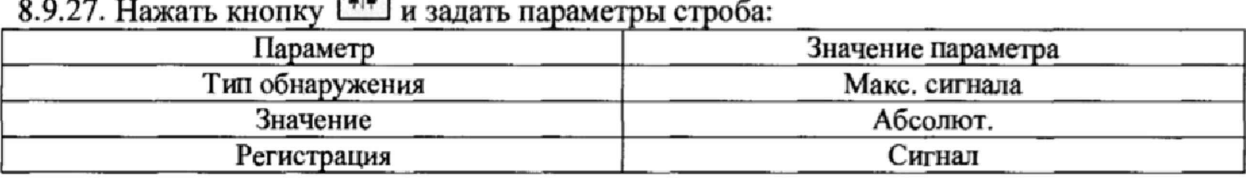

 $(1 + 1)^{-1}$ 

8.9.28. Установить преобразователь на рабочую поверхность меры №ЗР из комплекта мер ультразвуковых ККО-3, предварительно нанести на неё контактную жидкость.

8.9.29. Подобрать усиление так, чтобы сигнал от отверстия диаметром 6 мм занимал более 80 % экрана.

8.9.30. Установить строб так, чтобы сигнал от дефекта находился в стробе, нажать кнопку «ОК».

8.9.31. Нажать кнопку «Далее» для перехода на экран настройки «Конфигурация».

8.9.32. На экране настройки «Конфигурация» нажать кнопку «Контроль».

8.9.33. Получить наибольшую амплитуду эхо-сигнала от дефекта (отверстие диаметром 6 мм на глубине 44 мм), составляющую не менее 80 % экрана (при необходимости изменить угол ввода ультразвукового луча, установив курсор в нужное место развертки; изменить усиление (поле «+/-»), глубину фокусировки (п. 8.9.23), положение строба (п. 8.9.30)), перемещая преобразователь вдоль поверхности меры №ЗР из комплекта мер ультразвуковых ККО-3 (рисунок 4).

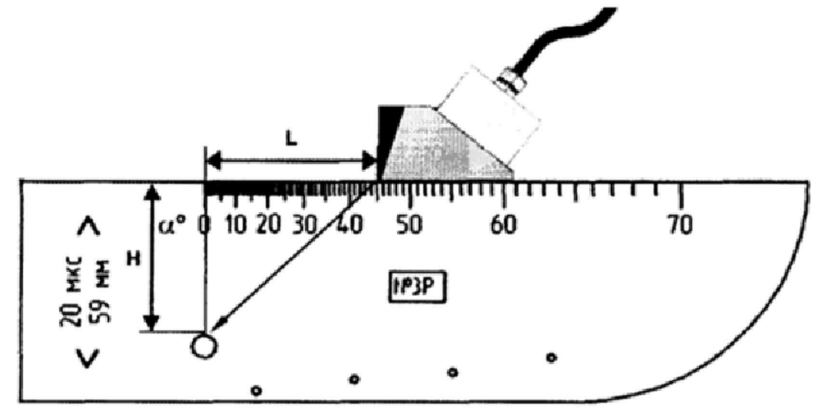

Н - глубина залегания дефекта, L - расстояние от передней грани призмы до проекции дефекта на поверхность сканирования.

Рисунок 4 - Измерения на мере №3Р из комплекта мер ультразвуковых ККО-3

8.9.34. Зафиксировать результат измерения глубины залегания дефекта  $H_{\text{raw}}$ , мм. Выполнить измерение пять раз, рассчитать среднее арифметическое значение глубины залегания дефекта  $H_{cn}$ , мм.

8.9.35. Определить абсолютную погрешность измерений глубины залегания дефекта АН по формуле:

$$
\Delta H = H_{cp} - (H - D/2 \cdot \cos \alpha), \text{MM}, \tag{9}
$$

где  $H_{cp}$  – среднее арифметическое значение глубины залегания дефекта по пяти измерениям, мм,

 $H$ – глубина до центра дефекта из протокола поверки на меру №3Р, мм,

 $D$  – диаметр дефекта из протокола поверки на меру №3Р, мм,

 $\alpha$  – угол ввода ультразвукового луча, установленный в пункте 8.9.33, ...<sup>o</sup>.

8.9.36. Повторить пункты 8.9.33 - 8.9.35 для глубин залегания дефектов 46, 50, 52, 55 мм (отверстия диаметром 2 мм на глубинах 47, 51, 53, 56 мм соответственно).

8.9.37. Установить преобразователь на вторую рабочую поверхность меры №3Р из комплекта мер ультразвуковых ККО-3, предварительно нанести на неё контактную жидкость.

8.9.38. Повторить пункты 8.9.33 - 8.9.35 для глубин залегания дефектов 13, 2, 5, 7, 11 мм (отверстие диаметром 6 мм на глубине 15 мм и отверстия диаметром 2 мм на глубинах 3, 6, 8, 12 мм соответственно).

8.9.39. Измерить штангенциркулем на мере НКНК диаметр отверстия и глубину залегания его центра.

8.9.40. Вернуться на экран настройки «Объект контроля» и произвести калибровку скорости ультразвука в соответствии с пунктами 8.9.9-8.9.11.

8.9.41. Вернуться на экран настройки «Стробы» установить диапазон 400 мм в поле «Диапазон».

8.9.42. Повторить пункты 8.9.28-8.9.35 для меры НКНК и отверстия диаметром 6 мм с центром на глубине 210 мм.

8.9.43. Дефектоскоп считается прошедшим операцию поверки с положительным результатом, если диапазон измерений глубины залегания дефекта в стальном изделии при работе с наклонным преобразователем составляет от 3 до 207 мм и абсолютная погрешность измерений глубины залегания дефекта в стальном изделии при работе с наклонным преобразователем не превышает  $\pm$  (0,1+0,02·Y) мм, где Y - измеренное значение глубины залегания дефекта, мм.

#### 8.10. Определение диапазона и расчет абсолютной погрешности измерений координат дефекта работе с  $\mathbf{B}$ стальном изделии при наклонным преобразователем от передней грани призмы

8.10.1. Нажать кнопку «Главная» и для перехода главному экрану.

8.10.2. На главном экране выбрать вкладку «Мастер».

8.10.3. Во вкладке «Мастер» выбрать «3 - Цифровая фокусировка антенны (ЦФА)», затем «ЦФА с линейной решеткой». Нажать кнопку «Создать», затем кнопку «ОК».

8.10.4. На экране настройки «Оборудование» нажать кнопку «Ред.» на панели «Объект контроля».

8.10.5. На открывшемся экране настройки «Объект контроля» установить параметры:

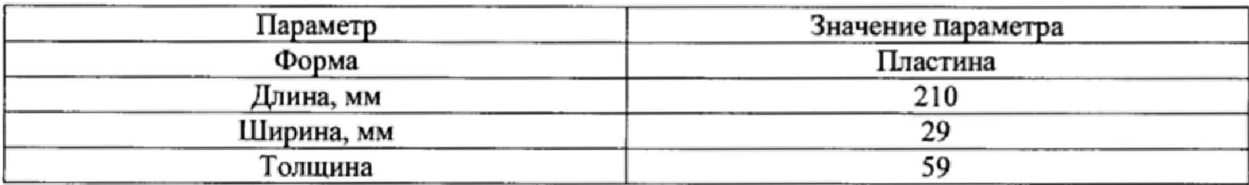

8.10.6. Выбрать вкладку «Шов» нажать кнопку «Нет».

8.10.7. Выбрать вкладку «Материал» и установить параметры, полученные ранее (при калибровке согласно п.п. 8.9.9-8.9.11).

8.10.8. На открывшемся экране настройки «Объект контроля» нажать кнопку «ОК».

8.10.9. На экране настройки «Оборудование» нажать кнопку «Ред.» на панели «Датчик».

8.10.10. На открывшемся экране настройки «Датчик» выбрать вкладку «Геометрия».

8.10.И, Установить параметры в соответствии с подключенным преобразователем.

8.10.12. На вкладке «Призма» нажать кнопку «Без».

8.10.13. На вкладке «Призма» нажать кнопку «Есть» и нажать кнопку **В. Выбрать из** списка призму в соответствии с нанесенной на неё маркировкой.

#### 8.10.14. На вкладке «Т. отсчёта» установить параметры:

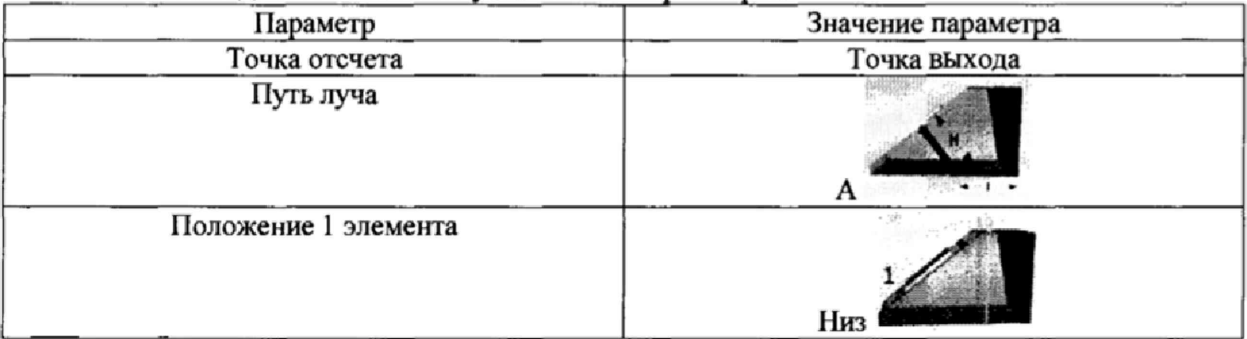

8.10.15. Нажать кнопку «ОК».

8.10.16. На экране настройки «Настройки» нажать кнопку «Ред.» на панели «Настройки ЦФА».

8 10.17. На открывшемся экране настройки «Настройки ЦФА» установить параметры:

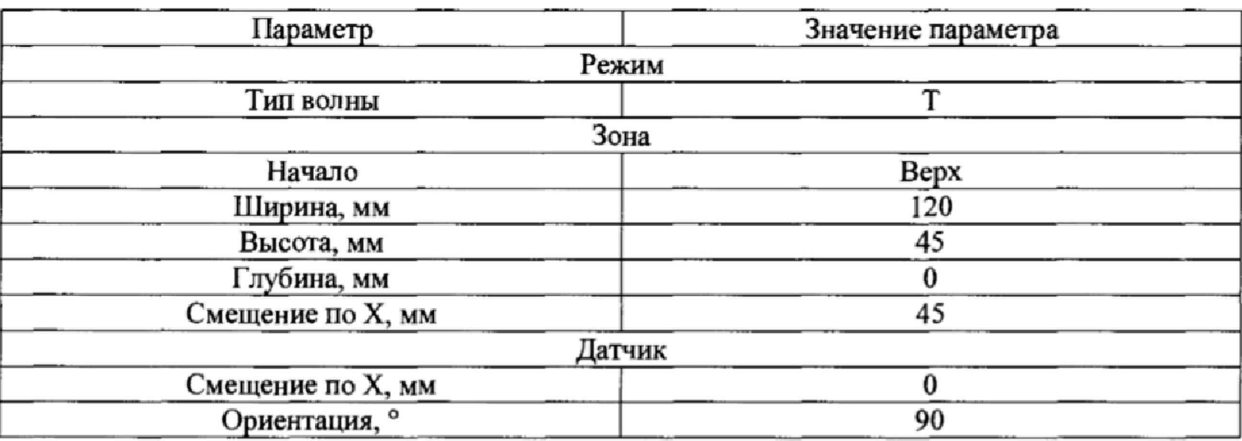

8.10.18. Нажать кнопку «Рассчитать», затем «ОК».

8.10.19. На экране настройки «Настройки» нажать кнопку «Ред.» на панели «Стробы».

8.10.20, На открывшемся экране настройки «Стробы» установить диапазон 150 мм в поле «Диапазон».

8.10.21. Нажать кнопку  $\frac{1+1}{2}$  и задать параметры строба:

| Параметр        | Значение параметра |
|-----------------|--------------------|
| Тип обнаружения | Макс. сигнала      |
| Значение        | Абсолют.           |
| Регистрация     | Сигнал             |

8.10.22. Установить преобразователь на рабочую поверхность меры №ЗР из комплекта мер ультразвуковых ККО-3, предварительно нанести на неё контактную жидкость.

8.10.23. Подобрать усиление гак, чтобы сигнал от отверстия диаметром 6 мм занимал более 80 *%* экрана.

8.10.24. Установить строб так, чтобы сигнал от дефекта находился в стробе, нажать кнопку «ОК».

8.10.25. Нажать кнопку «Далее» для перехода на экран настройки «Конфигурация».

8.10.26. На экране настройки «Конфигурация» нажать кнопку «Контроль».

8.10.27. Нажать на один из индикаторов в верхней панели, В появившемся окне «Настройки индикатора», установить для параметра «Значение» значение «Расстояние до преобразователя» и нажать кнопку «ОК».

8.10.28. Рассчитать значение углов для координат дефекта от передней грани призмы до проекции дефекта на поверхность сканирования 2, 3, 10, 20, 30, 40, 50, 60, 70, 80, 100, 120 мм но формуле:

$$
\alpha = \arctan \frac{L+A}{H}, \dots^{\circ}, \tag{10}
$$

где  $H$  – глубина до центра дефекта из протокола поверки на меру №3Р, мм,

*А -* расстояние от точки выхода преобразователя до передней грани призмы, мм,

 $L$  - координата от передней грани призмы до проекции дефекта на поверхность сканирования, мм.

8.10.29. Установить на поверхность меры №ЗР из комплекта мер ультразвуковых ККО-3 концевую меру длиной 2 мм, таким образом, чтобы левая грань концевой меры совпала с нулевой риской, нанесенной на мере №ЗР из комплекта мер ультразвуковых ККО-3.

8.10.30. Установить преобразователь так, чтобы передняя грань призмы упиралась в правую грань концевой меры как показано на рисунке 5 (для того чтобы исключить перемещение концевой меры по поверхности меры №ЗР из комплекта мер ультразвуковых ККО-3, с левой стороны от концевой меры установить ещё одну концевую меру).

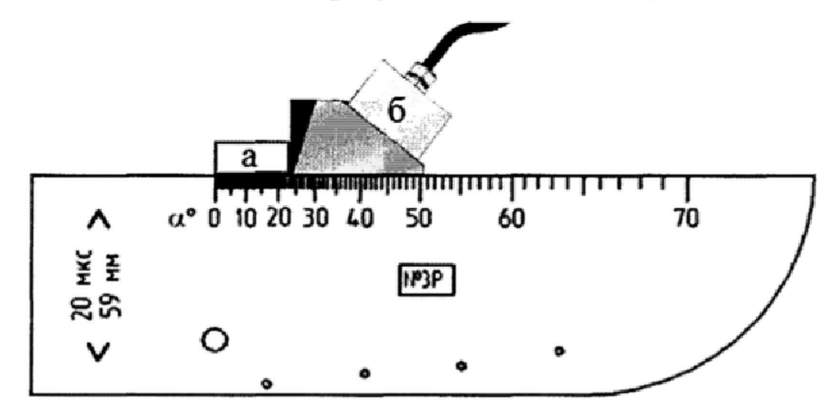

а - концевая мера, б - преобразователь со съемной призмой

Рисунок 5 - Положение преобразователя и концевой меры

8.10.31. Получить наибольшую амплитуду эхо-сигнала от дефекта (отверстие диаметром 6 мм на глубине 44 мм), ири необходимости изменить усиление (поле «+/-»), настройки строба (п.п. 8.10.19-8.10.21).

8.10.32. Зафиксировать результат измерения координаты дефекта от передней грани призмы до проекции дефекта на поверхность сканирования *Ьизм*, мм (показание индикатора «РДП»). Выполнить измерение пять раз, рассчитать среднее арифметическое значение координаты дефекта от передней грани призмы  $L_{cp}$ , мм.

8.10.33. Определить абсолютную погрешность измерений координат дефекта в стальном изделии при работе с наклонным преобразователем от передней грани призмы *AL* по формуле:

$$
\Delta L = L_{cp} - (L - D/2 \cdot \sin \alpha), \text{MM}, \qquad (11)
$$

где  $L_{cp}$  - среднее арифметическое значение координаты дефекта от передней грани призмы до проекции дефекта на поверхность сканирования по пяти измерениям, мм,

*L -* координата дефекта от передней грани призмы до проекции дефекта на поверхность сканирования, мм,

*D -* диаметр дефекта из протокола поверки на меру №ЗР, мм,

 $\alpha$  – рассчитанное в пункте 8.10.28 значение угла, ...<sup>o</sup>.

8*Л* 0.34. Повторить пункты 8*Л* 0.29 - 8,10.33 для координат дефекта от передней грани призмы до проекции дефекта на поверхность сканирования 3, 10, 20, 30, 40, 50, 60, 70, 80, 100, 120 мм (для концевых мер соответствующей длины).

8.10.35. Дефектоскоп считается прошедшим операцию поверки с положительным результатом, если диапазон измерений координат дефекта в стальном изделии при работе с наклонным преобразователем от передней грани призмы составляет от 2 до 120 мм и абсолютная погрешность измерений координат дефекта в стальном изделии при работе с наклонным преобразователем от передней грани призмы не превышает *±* (0,1+0,02 X) мм, где X - измеренное значение расстояния от передней грани преобразователя до проекции дефекта на поверхность сканирования, мм.

#### **9. ОФОРМЛЕНИЕ РЕЗУЛЬТАТОВ ПОВЕРКИ**

9.1. Результаты поверки заносят в протокол поверки. Рекомендуемая форма протокола поверки приведена в приложении А к методике поверки.

9.2. Положительные результаты поверки оформляются свидетельством о поверке в установленной форме, наносится знак поверки в соответствии с приказом Минпромторга России от 02.07.2015 №1815. Знак поверки наносится на свидетельство о поверке.

9.3. Отрицательные результаты поверки оформляются путем выдачи извещения о непригодности средства измерения к дальнейшей эксплуатации в установленной форме в соответствии с приказом Минпромторга России от 02.07.2015 №1815, с указанием причин непригодности.

Разработчики:

Начальник отдела испытаний и сертификации ФГУП «ВНИИОФИ»

А.В. Иванов

Начальник сектора МО НК отдела испытаний и сертификации ФГУП «ВНИИОФИ»

Д.С. Крайнов

Инженер сектора МО НК отдела испытаний и сертификации ФГУП «ВНИИОФИ» **ДА В А.С. Крайнов** 

## ПРИЛОЖЕНИЕ А (ФОРМА ПРОТОКОЛА ПОВЕРКИ)

(рекомендуемое)

## ПРОТОКОЛ первичной/периодической поверки №

от «  $\_\_$  » 20 года

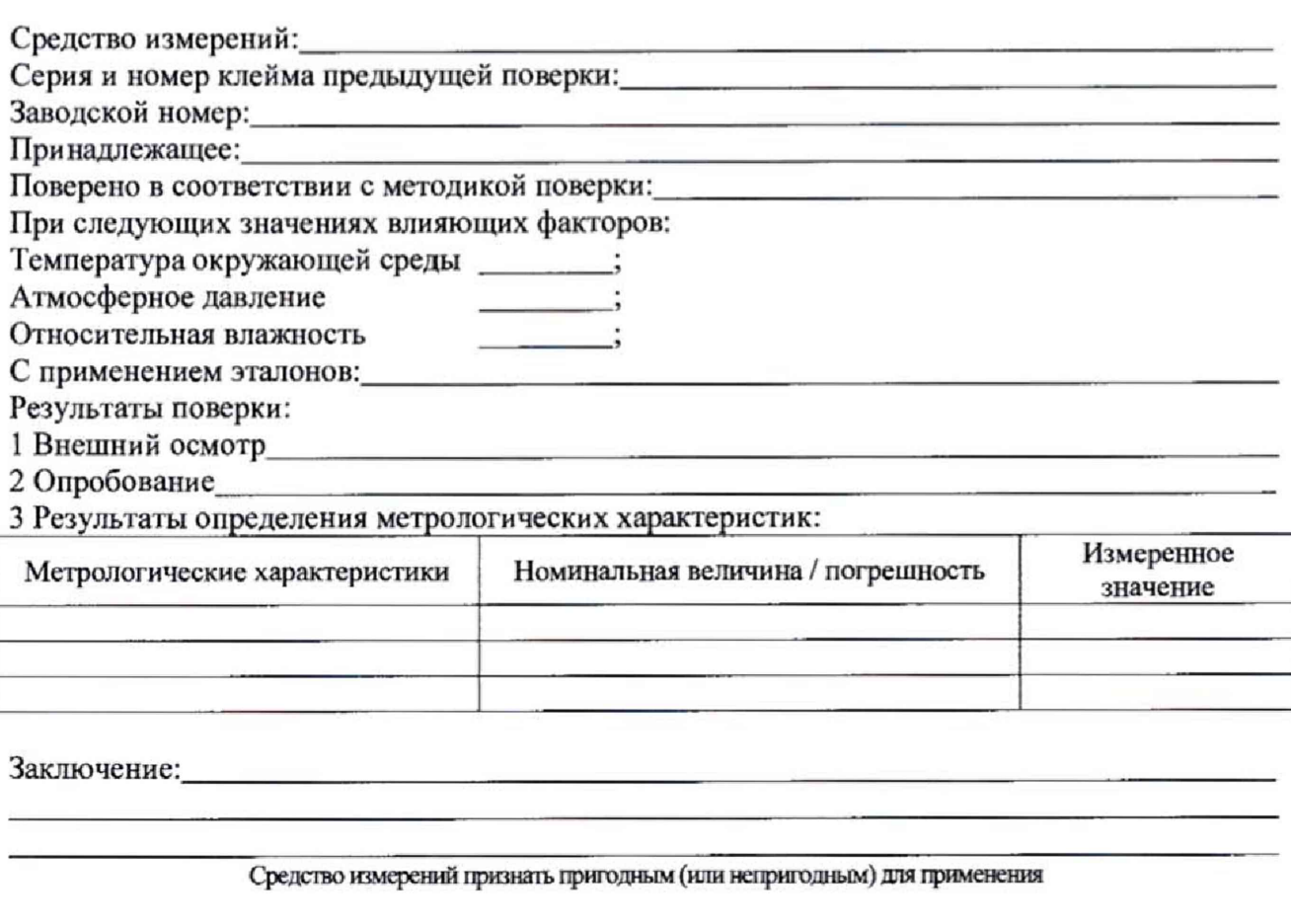

Подпись

 $\prime$ 

ФИО

 $\sqrt{ }$